# **ZANAN**

# **Secure Watermark**

- Do you want to prevent or reduce unauthorized copies of sensitive information?
- Would you like to ensure that the document you're using is the original and not a forgery?
- Do you want any copied document to show where the original is from?
- Do you want to embed your company name, department, or other information that would appear anytime a document is copied?

## **Secure Watermark Kit Solution**  $\Diamond$

**With the optional Secure Watermark Kit enabled on your imageRUNNER® device, you can make copies and print documents with hidden text embedded within the background. When copies are made, the hidden text will appear. This prevents security leaks caused by the unauthorized copying of confidential information such as personal data, certificates, and more.**

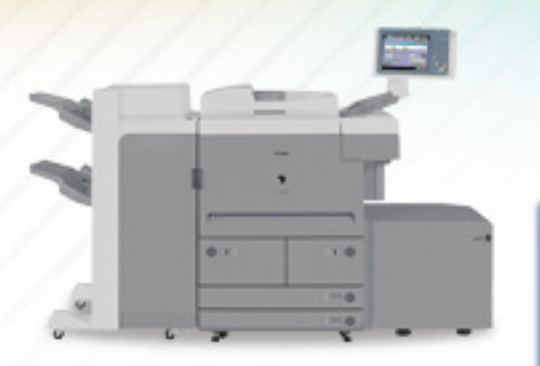

*NOTE: The features discussed may not be available for all imageRUNNER devices or may require optional equipment. Check with your local Authorized Canon Dealer for more information.*

#### **Secure Watermark Kit (Optional)**

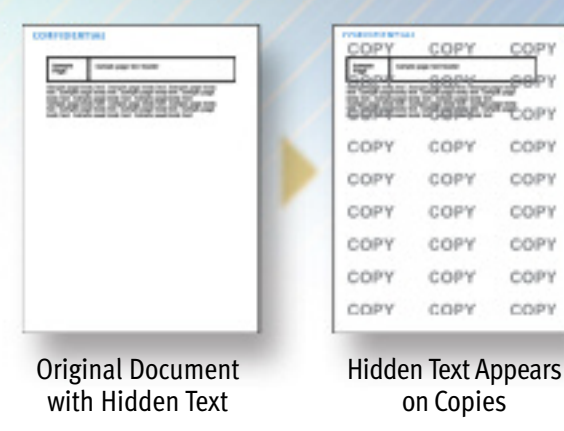

**Helps Keep Information Secure**

# How Do You Do It?  $\diamond$

## **Printing a Secure Watermark**

1. Place document on the platen glass or documents in the ADF.

2. Press [**Special Features**] and navigate to page 2.

3. Press [**Watermark**].

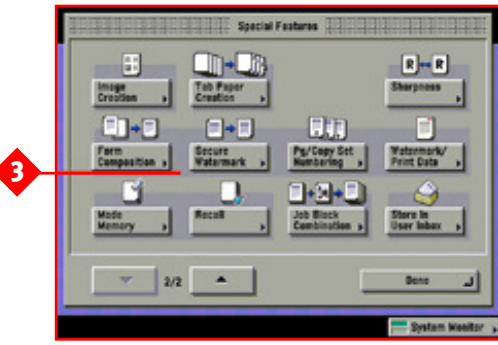

4. Select a preset Watermark type or press [**Create**] to customize.

OR

5. Press [**Date**] and enter the date using the numeric keys.

OR

6. Press [**Copy Set Numbering**] and use the numeric keys to indicate a starting number for Copy Set Numbering.

OR

7. Press [**Serial Number**] to watermark the device's Serial Number on each copy.

OR

8. Press [**Dept ID**]—which is active when using a log-in service—to watermark the current Department ID or user name.

#### 9. Press [**Next**].

10. Select a [**Background Pattern**] and a [**Size**].

11. Press [**OK**].

12. Press the [**Start**] key.

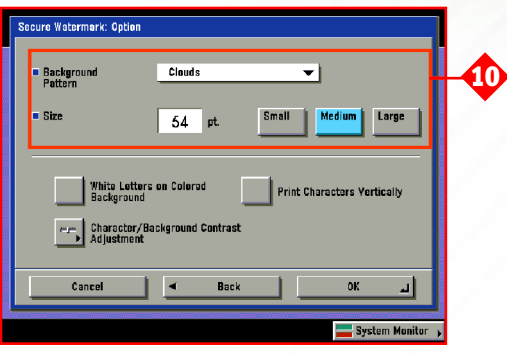

You can also embed a secure watermark on your print output when your imageRUNNER device is equipped as a network printer

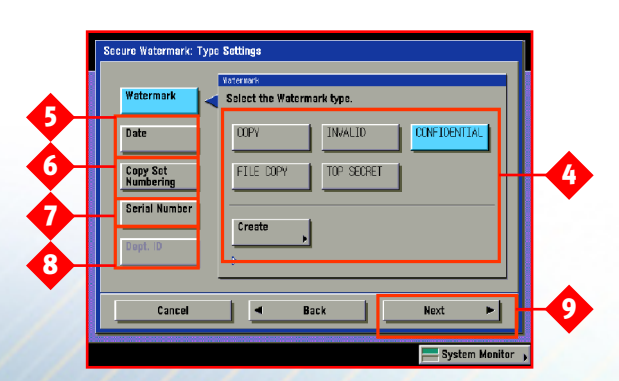

# **Demo Scenarios**

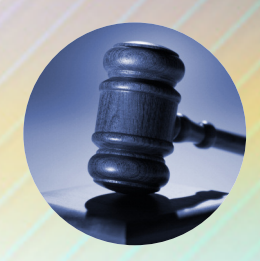

### **Legal**

One of the central fiduciary activities for a legal firm is to keep a client's documents private and confidential. With the Secure Watermark feature, legal firms can now extend their protection of a client's confidentiality even further. Embedded watermarks can be added within sensitive documents such as legal contracts, final wills and testaments, and large settlements to ensure confidentiality.

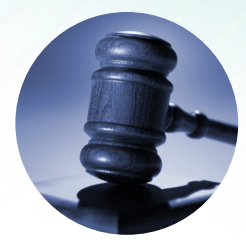

### **Legal**

Intellectual property firms, especially when patents are concerned, are continuously looking for ways to protect client data. One way to accomplish this is to utilize the Secure Watermark feature to mark documents with hidden information to prevent unauthorized copies of client patent filings.

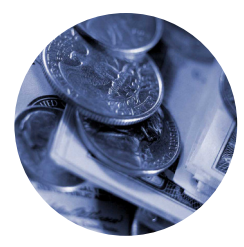

## **Financial**

With Secure Watermark, banks and financial institutions can audit their documents by simply embedding hidden text on copies and prints. If an original document such as a customer information file or mortgage application were to be copied, the embedded text would print on the copied document. This could help determine which documents are originals versus copies and validate the integrity of important information.

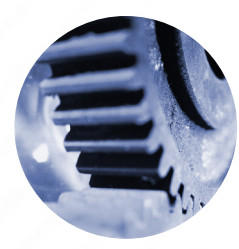

## **Manufacturing**

Defense contractors and manufactures working with government agencies must protect trade and contract information, especially as it relates to documents. In these instances, the Secure Watermark feature can be used to embed all printed and copied documents with a secret watermark that contains the company name, department, and an "Unauthorized Copy" stamp. This helps protect sensitive information from being copied and/or used by unauthorized individuals.

#### **Benefits**

- **• Increases security and provides tighter control for original documents, which can help companies strengthen existing compliance and audit policies.**
- **• Protects client documents from unauthorized copying with unique identifiers, such as "Unauthorized Copy," the client's name, the company's name, etc.**
- **• Bates Numbers can be used as secure watermarks to identify documents to ensure the number of pages associated with that particular document.**
- **• Helps identify the source of documents when a company or department name is included in the watermark.**
- **• Simple creation and storage of multiple watermarks in the imageRUNNER devices for use with different documents, departments, or individuals.**

## **FAQ**

Q: **Can custom watermarks be created and stored?**

A: Yes. Custom watermarks, which can be up to 32 characters in length, can be created and stored for future use.

#### Q: **Can multiple preset watermarks be selected at the same time?**

A: No. If one preset watermark is selected and a user selects another, the previously set watermark will be cancelled.

#### Q: **Can the secure watermark default settings be changed?**

A: Yes. The size of the embedded text can be small (36pt.), medium (54pt.), or large (72pt.), and the Secure Watermark can also be changed to print horizontally or vertically.

Q: **Can the Copy Set Numbering feature be used when using the Secure Watermark function?**

A: Yes.

#### Q: **Is special paper needed to create a Secure Watermark?**

A: No, regular plain paper may be used.

#### Q: **Can you tell if a document has a Secure Watermark?**

A: No. On the original document, the Secure Watermark is completely invisible; it's only visible if the document is copied.

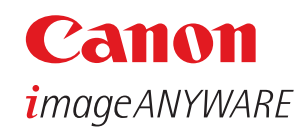

1-800-OK-CANON www.usa.canon.com

Canon U.S.A., Inc. One Canon Plaza Lake Success, NY 11042

Device functions are subject to change without notice.

CANON and IMAGERUNNER are registered trademarks of Canon Inc. in the United States and may also be registered trademarks or trademarks in other countries. IMAGEANYWARE is a trademark of Canon. ©2005 Canon U.S.A., Inc. All rights reserved.

1205-SW-PDF-NR